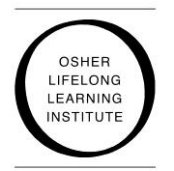

*Osher Lifelong Learning Institute*

 University of Pittsburgh 1400 Wesley W. Posvar Hall, 412-624-7308, osher@pitt.edu, www.cgs.pitt.edu/osher

Dear OLLI Member:

We are glad you are interested in taking advantage of another privilege of OLLI membership, access to Pitt's Wi-Fi system. Below are instructions and guidelines that you will need to follow in order to receive access to Wi-Fi. Throughout this process, **please be patient and flexible**. It will take time for us to create 1100 accounts for members. All accounts will be created by the beginning of the spring term (February 2, 2015).

Please follow the instructions below. **Please do NOT attempt to "go around" the process** by contacting the Osher office or Help Desk. We need to follow this process in order to implement this efficiently.

**In order to have access to Wi-Fi, you must provide an active email address and a birth date** to request an account. If you cannot or will not provide us with this information, you will not be able to have Wi-Fi access.

**Please note** OLLI reserves the right to restrict Wi-Fi privileges. OLLI members who access Pitt's Wi-Fi are expected to adhere to the University of Pittsburgh's guidelines. These guidelines can be found here: [http://technology.pitt.edu/network-web/responsibilities.html.](http://technology.pitt.edu/network-web/responsibilities.html)

There are two different types of scenarios for requesting Wi-Fi access. Please select the one that pertains to you and follow those instructions.

 **If you have do not have a Pitt computing account (**also known as a CourseWeb account) – We will need to setup an account for you. Please click or follow this link to this VERY simple form: [https://pitt.co1.qualtrics.com/SE/?SID=SV\\_eLObp4H9bZvg28Z](https://pitt.co1.qualtrics.com/SE/?SID=SV_eLObp4H9bZvg28Z)

Fill out the information exactly as requested. Accounts will be processed in the order they are received. You will receive additional information via the email you provided. Please make sure the email you list on the form matches what is in ProClass. Once your account is created, you will receive an email with instructions on how to access your account and Wi-Fi. It could take 4-6 weeks to initially setup your account.

- **You already have a CourseWeb computing account** –With a CourseWeb account your Wi-Fi access has already been activated. Follow these instructions:
	- o When you are on campus, make sure your phone can recognize Wi-Fi networks.
	- o Go to the setting on your phone you use to connect to Wi-Fi and select "WIRELESS-PITTNET".
	- o A prompt will come up asking you for your username and password. Please input the username and password you use to access your CourseWeb account). Click the positive prompt (Okay, Next, etc.). Wait and then it should connect you.
		- PLEASE NOTE: If you do not remember your password, go to my.pitt.edu, type in your username and click Forgot Password. From there, you will need your 2P number from your ID. Follow the prompts**. If you cannot reset your password or do not remember your username, please complete the instructions above for someone with an Osher ID, but who does not have a CourseWeb computing account. Do not call the Help Desk or OLLI.**
		- You should also go to the "Manage My Account" link on the left hand side on my.pitt.edu and complete the security questions. This will make password and account recovery MUCH easier in the future.
	- o If your laptop or tablet cannot connect using "WIRELESS-PITTNET", you may have to use "SETUP-PITT-WIFI". Instructions can be found here: [http://technology.pitt.edu/network-web/wireless/wireless](http://technology.pitt.edu/network-web/wireless/wireless-experience.html)[experience.html.](http://technology.pitt.edu/network-web/wireless/wireless-experience.html)

If you have an issue connecting (unrelated to username and password issues), you can contact the Help Desk at 412-624-HELP [4357].